# TRABAJO REMOTO SADE

**Desde tu casa, vas a poder utilizar los siguientes módulos del sistema como lo hacés cuando estás en la oficina:**

- **• EU:** Escritorio Único
- **• EE:** Expediente Electrónico
- **• GEDO:** Generador de Documentos Electrónicos
- **• CCOO:** Comunicaciones Oficiales
- **• LOyS:** Locación de Obras y Servicios
- **• TRACK:** registro de actuaciones papel

## **Para poder hacerlo, seguí los siguientes pasos:**

### **¿Tenés algún problema? Contactá a la Mesa de Ayuda**

Accedé al sistema de ticket de Mesa de Ayuda para realizar una solicitud o reportar un problema de SADE:

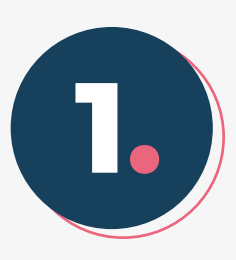

Accedé a SADE a través de:

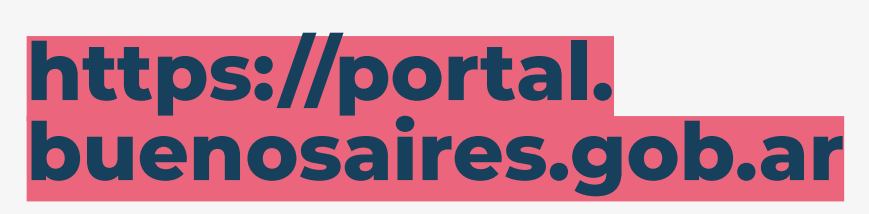

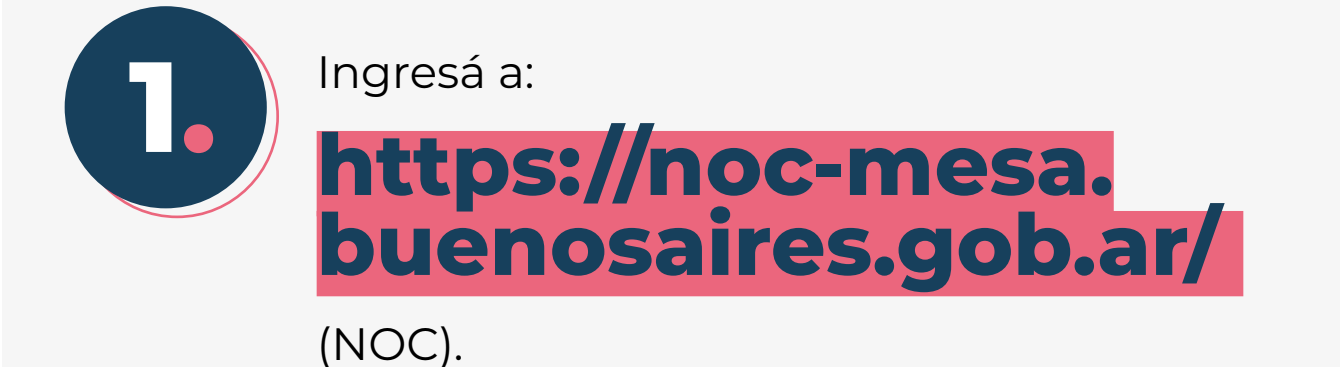

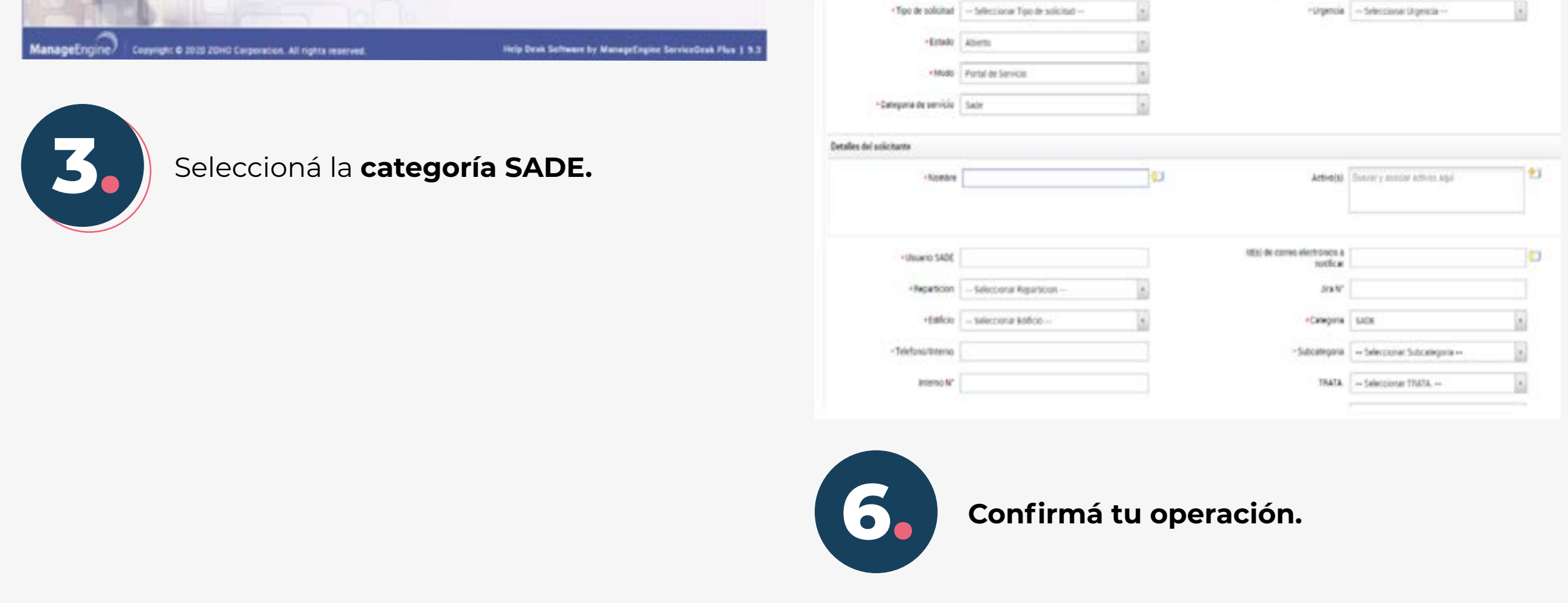

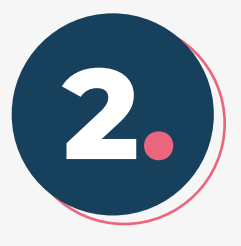

2000

**Iniciá sesión** con tu usuario (CUIL o CUIT) y completá el código de seguridad.

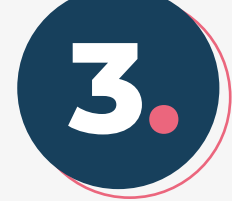

 $\mathbf{R}$  and  $\mathbf{R}$ 

Ingresá **nuevamente tu usuario** y además **tu contraseña.**

#### Iniciar sesión Ingrese sus dates

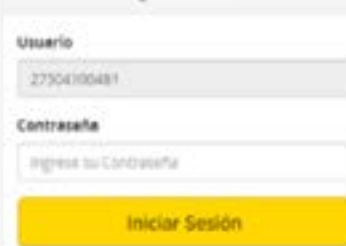

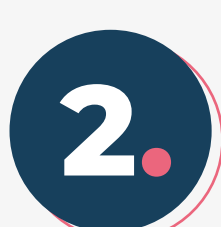

**Iniciá sesión** con tu usuario (CUIL o CUIT) y contraseña (las mismas de SADE).

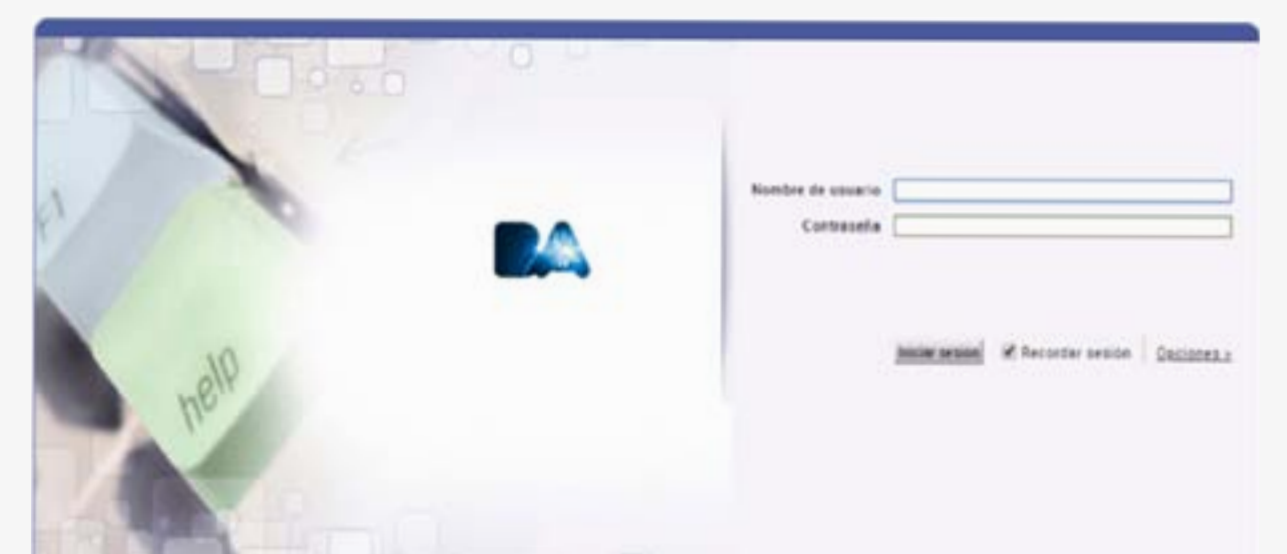

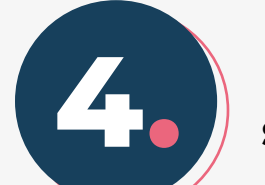

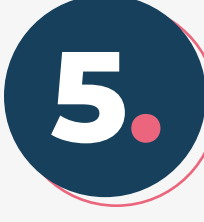

Elegí la primera opción **¨Realizar una solicitud o reportar un problema¨.**

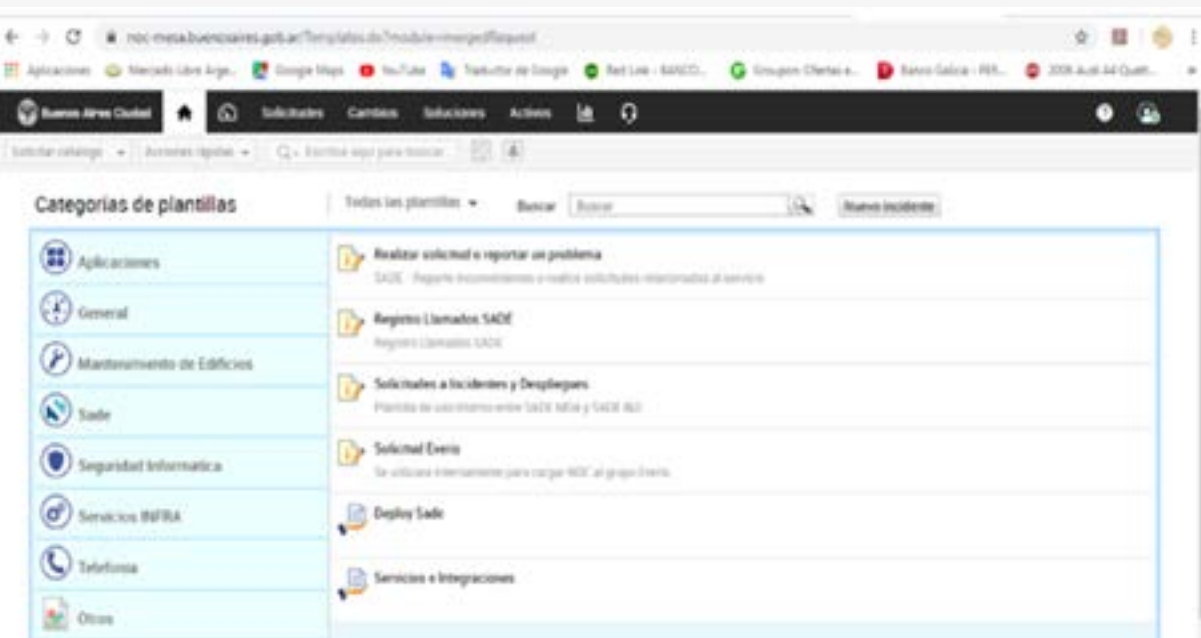

**Completá la plantilla** con los pasos obligatorios. *No olvides indicar el modulo SADE en el campo Subcategoría.*

Nuevo incidente

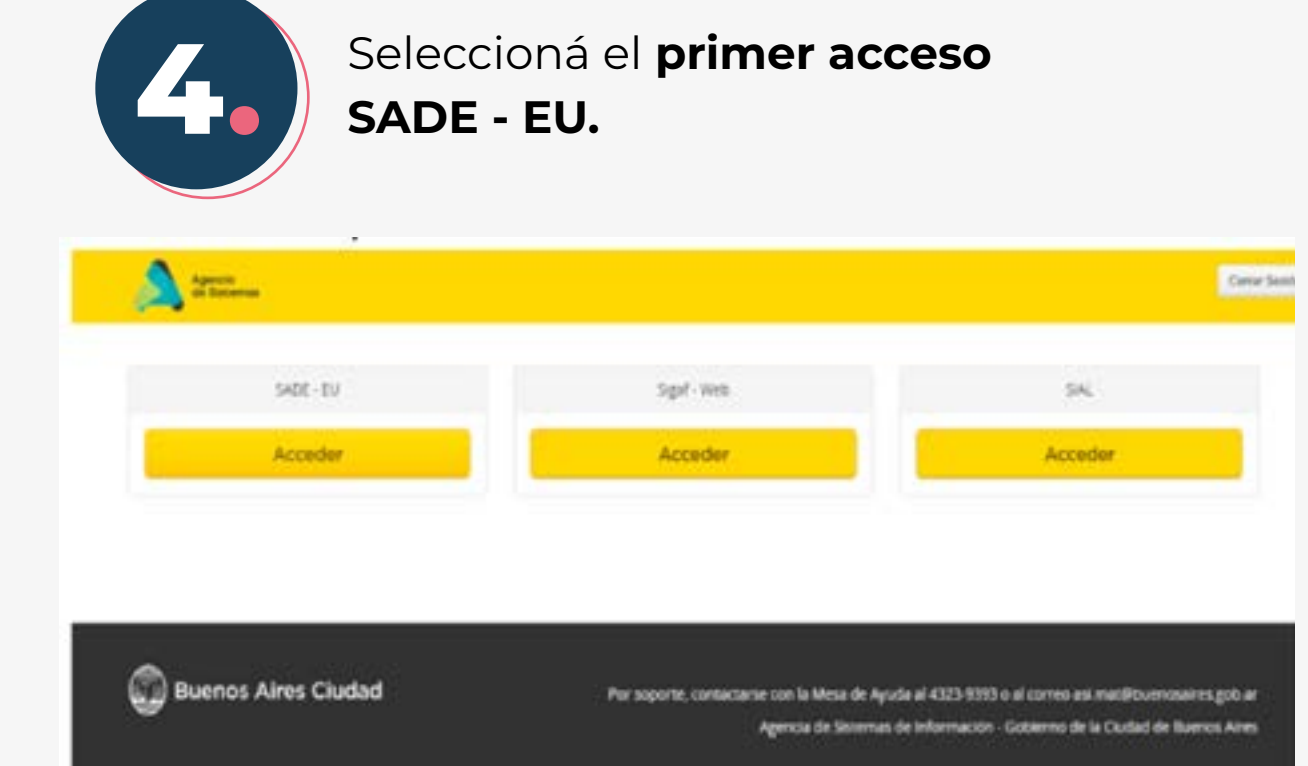

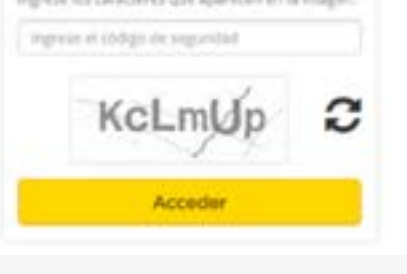

Iniciar sesión ingrese sus datos

Usuaria (CUIL/CUIT) Ingnese su CLIUCUI Código de seguridad

Para acceder a los módulos **PSOC, RIB, LUNNA, LUE, RLM, RCE, GUP** es necesario contar con un **acceso VPN,** se puede solicitar al **4323-9393** o generando un ticket en el NOC.

Para contactarse telefónicamente con la Mesa de Ayuda SADE llamá al **5091-7668** 

Por inconvenientes en el acceso al portal o a NOC contactate con la **Mesa de Ayuda de la ASI al 4323-9393**